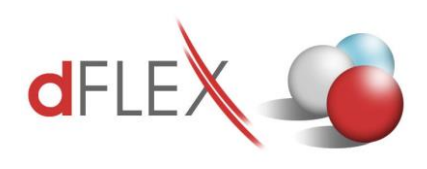

 **dFlex spol s r.o.** E.F.Scherera 17, 921 01 Piešťany Slovenská republika Tel.: +421 903 711 307 [sap.support@dflex.sk](mailto:sap.support@dflex.sk) [http://sap.dflex.sk](http://sap.dflex.sk/)

Metodický pokyn pre použitie novej funkcionality na overovanie bankových účtov z portálu finančnej správy v AddOne AB1A, segment Legislatívne výkazy a Banka, s platnosťou od 1.1.2022 Aktualizovaný pre verziu 790.

Od 1.1.2022 platí na Slovensku nová úprava zákona č. 563/2009 Z.z. o správe daní, kedy odberateľ je povinný overiť si bankový účet svojho dodávateľa. V prípade, že má dôvodné podozrenie, že jeho dodávateľ neodvedie z faktúry DPH, môže dokonca rozdeliť platbu na dve časti tak, že základ zaplatí na účet dodávateľa a DPH na OÚD (osobný účet daňovníka) dodávateľa. Ide o možnosť tzv. split-payment, rozdelenej platby.

Od verzie XX.XX.XX.740 je v addone AB1A pridaná nová funkcionalita pre overovanie bankových účtov v dvoch segmentoch: Legislatívne výkazy a Banka. V oboch segmentoch je overenie urobené na dvoch úrovniach:

- 1. Na karte OP cez tlačidlo prostredníctvom webovej služby
- 2. Hromadné overenie pre všetkých SK dodávateľov platcov DPH overuje sa voči stiahnutému zoznamu IBAN účtov

V segmente BANKA je pridaná aj tretia úroveň:

3. Overenie bankových účtov v platobnom príkaze

Funkcionalita pre overovanie bankových účtov je v addone AB1A zapracovaná ako **samostatný modul**. Po nainštalovaní verzie je potrebné požiadať o licenciu s týmto vybraným modulom v segmente Legislatívne výkazy alebo v segmente Banka. Nie je potrebné aktivovať moduly v oboch segmentoch. **Administrácia > Add-ons > AB1A > Aktualizácia / Licencia > Licencia pre segmenty**

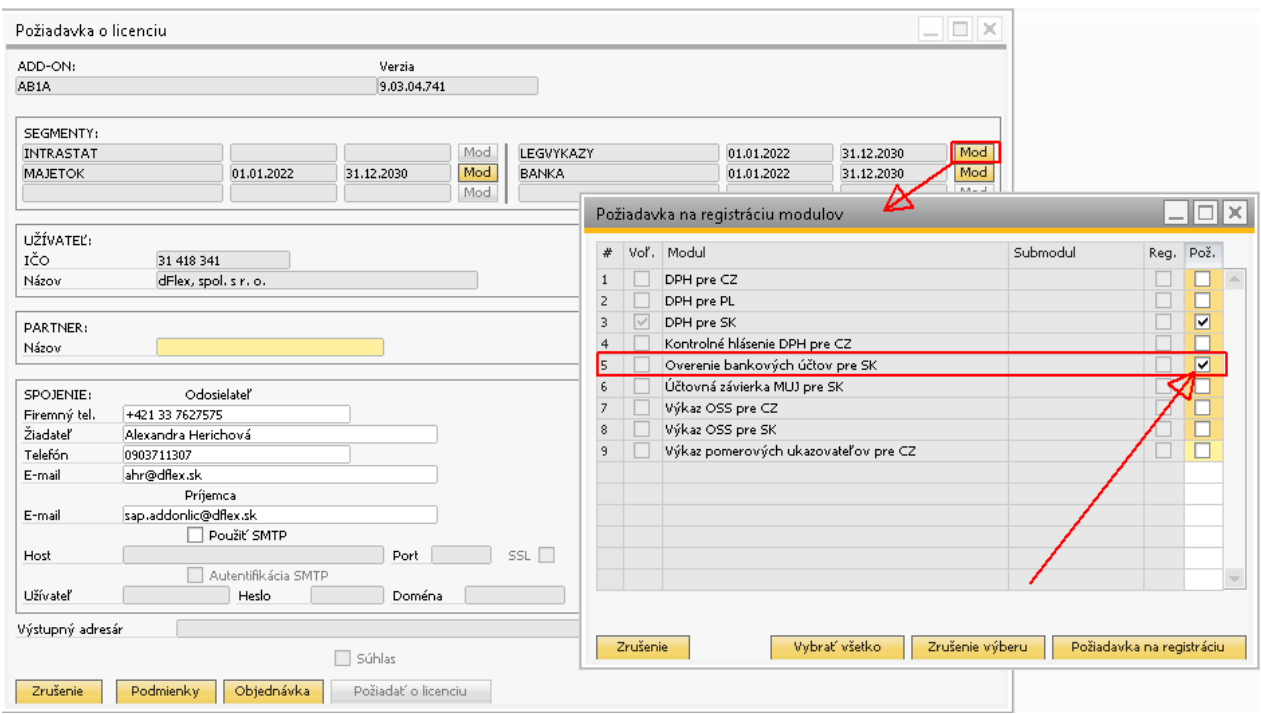

Obr. 1 Požiadavka o licenciu s registráciou modulu pre segment Legislatívne výkazy

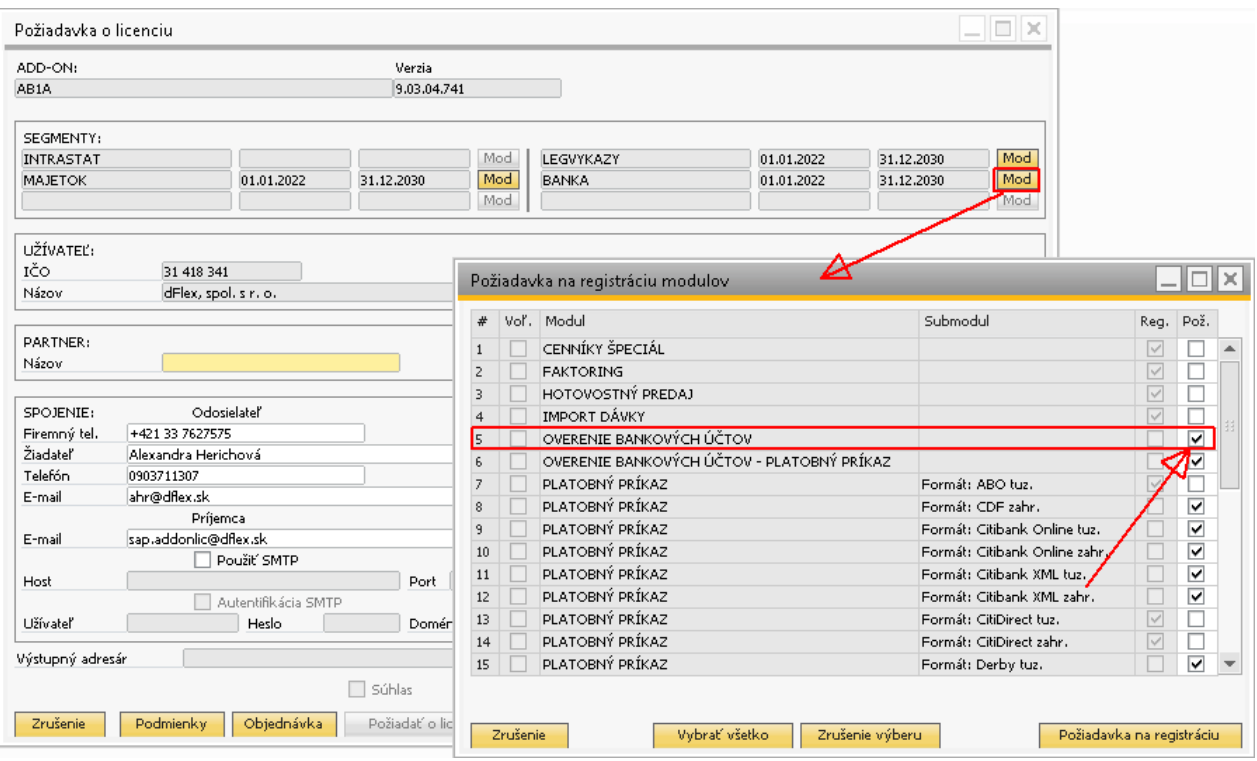

Obr. 2 Požiadavka o licenciu s registráciou modulu pre segment Banka

Overovanie bankových účtov v platobnom príkaze (tretia úroveň overovania) je pridané tiež ako samostatný modul, dostupný iba v segmente BANKA.

Po naimportovaní licencie s vybraným modulom sa modul automaticky aktivuje, nie je potrebné aktivovať ho ručne.

# **Štruktúra databázy**

Doplnené polia do tabuľky "**Bankové účty obchodných partnerov"**:

- U\_DFX\_DOV DATETIME Dátum overenia účtu
- U\_DFX\_OVER CHAR(1) Overenie úspešné? (Y/N/X)
	- $\circ$  Y = úspešne, N = neúspešne, X = neoverované
- U\_DFX\_TYPU NVARCHAR(3) Typ bankového účtu ('OUD'/prázdne)
- U\_DFX\_MOV CHAR(1) Overovať účet? (Y/N/prázdne)
	- o Y = overovať, N = neoverovať, prázdne = podľa nastavenia "Overenie všetkých BÚ **okrem neoverovaných"**

## **Nastavenia pre overovanie bankových účtov**

Nastavenia sú dostupné cez menu **Administrácia > Addons > AB1A > Nastavenia > Nastavenia Add-onu**.

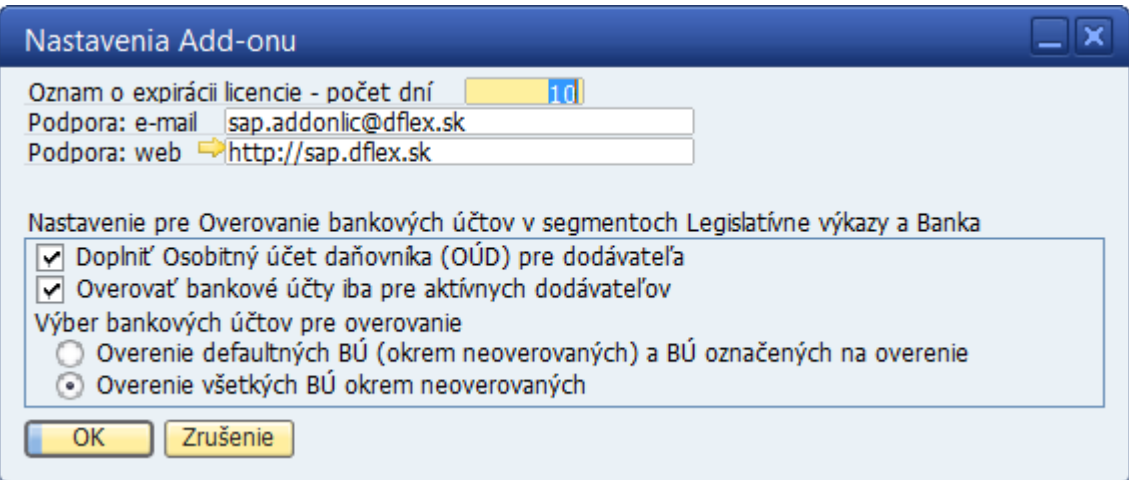

Obr. 3 Nastavovací formulár pre overovanie BÚ

- ✓ **Doplniť Osobitný účet daňovníka (OÚD) pre dodávateľa** v prípade, že všetky účty obchodného partnera sú neoverené a v nastaveniach zakliknete tento checkbox, počas overovania vám systém automaticky medzi účty OP doplní osobitný účet daňovníka (OÚD). Predvolená hodnota je NIE.
- ✓ **Overovať bankové účty iba pre aktívnych dodávateľov** v prípade zakliknutia sa budú overovať len účty nastavené pre aktívnych obchodných partnerov, neaktívni sa neberú do úvahy. Predvolená hodnota je ÁNO.
- ✓ **Overenie defaultných BÚ (okrem neoverovaných) a BÚ označených na overenie** Overujú sa BÚ nastavené ako defaultné, v ktorých príznak "Overovať účet (Y/N)?" má hodnotu N alebo prázdnu a z ostatných len tie, ktoré majú na bankovom účte nastavený príznak "Overovať účet (Y/N)?" na hodnotu Y. Toto nastavenie vyberte, ak chcete pre každého dodávateľa overovať len defaultný účet a postupne budete pridávať ďalšie účty na overenie.
- ✓ **Overenie všetkých BÚ okrem neoverovaných** Overujú sa tie BÚ, ktoré nemajú na bankovom účte nastavený príznak "Overovať účet (Y/N)?" na hodnotu N. Teda aj tie, kde hodnota príznaku je PRÁZDNA. Toto nastavenie vyberte, ak chcete overovať všetky účty a postupne budete účty vylučovať z overovania. Po nainštalovaní verzie 790 je toto predvolená hodnota., pretože tým je zabezpečené:
	- že po pridaní nového partnera a jeho BÚ to bude fungovať rovnako, ako na ostatných OP bez akéhokoľvek ďalšieho nastavovania
	- že sa v overovaní nič nezmení, až kým si užívateľ nezmení nastavenie

### **Overenie bankového účtu z karty obchodného partnera**

Na karte obchodného partnera **Obchodní partneri > Kmeňové údaje obchodného partnera** pribudlo tlačidlo "*Overenie BÚ*". Po kliknutí sa spustí webová služba zo stránky finančnej správy, ktorá vráti pre zadané IČ DPH všetky nahlásené bankové účty. Tie sa porovnajú v bankovými účtami zadanými u konkrétneho obchodného partnera v záložke "Platobné podmienky" – "Banka obchodného partnera".

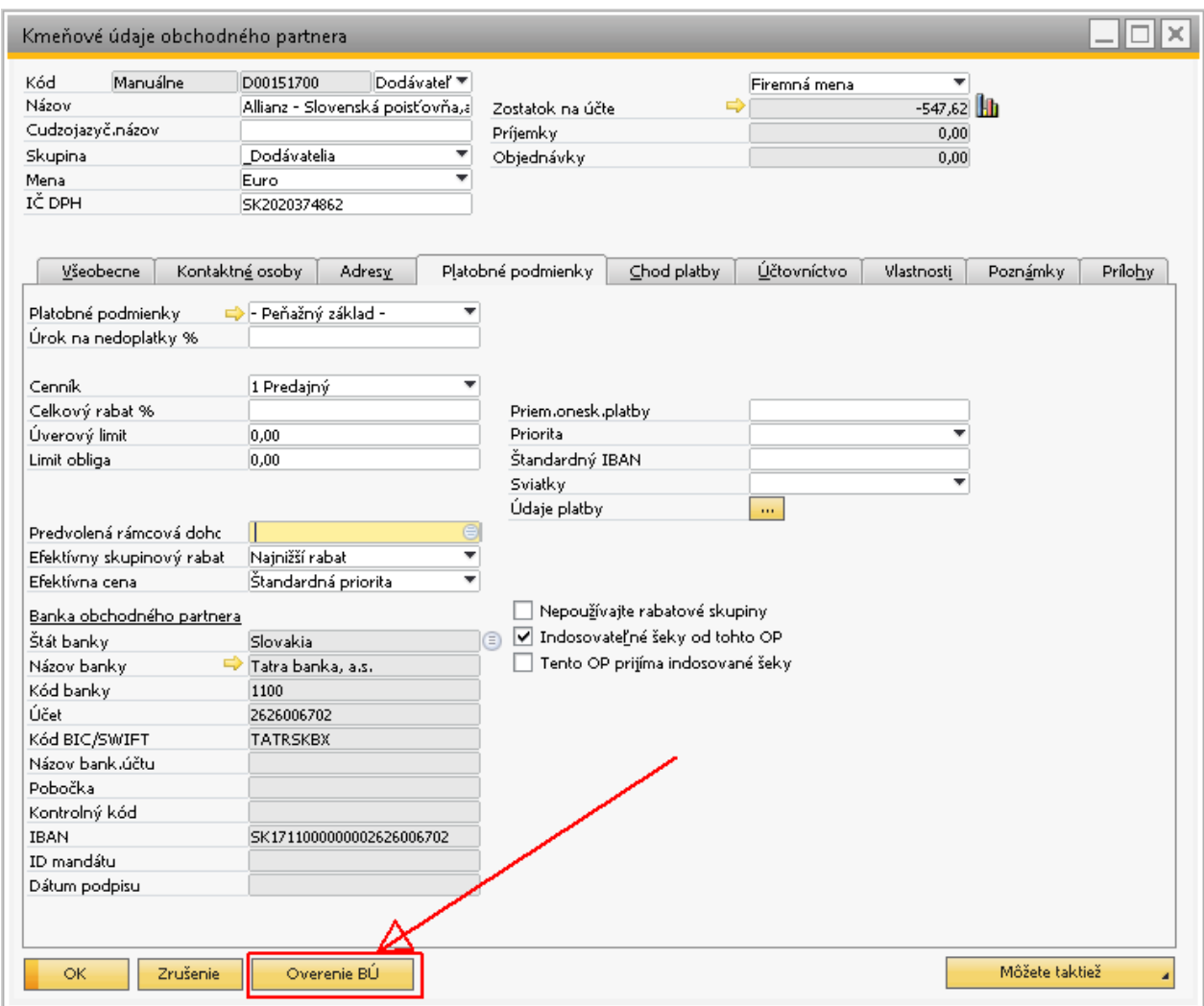

Obr.4 Overenie bankových účtov na karte OP

Po overení sa výsledok vypíše ako systémové hlásenie.

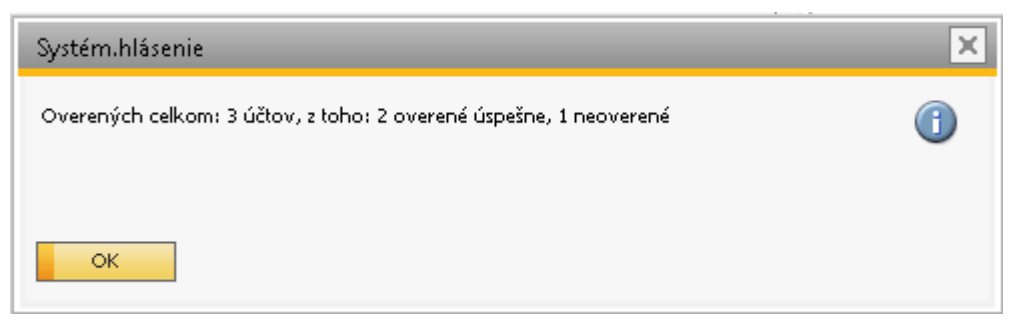

Obr.5 Systémové hlásenie po overení účtov

Overenie sa zapíše do tabuľky "Bankové účty obchodných partnerov" do novo vytvorených stĺpcov "Dátum overenia účtu" a "Overenie účtu úspešné".

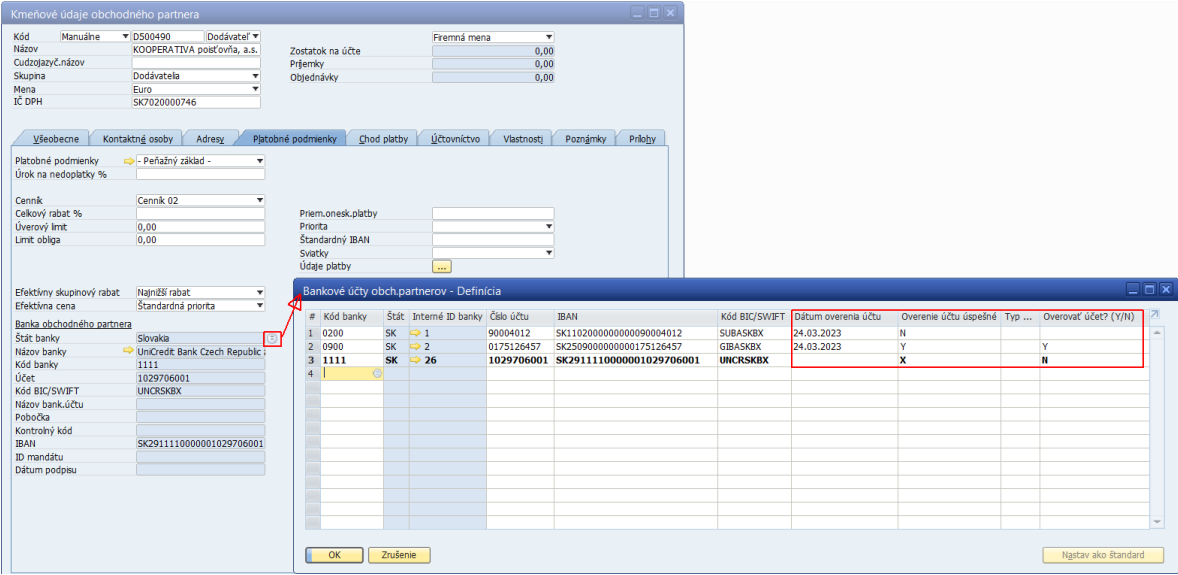

Obr. 6 Kontrola výsledku po overení bankových účtov

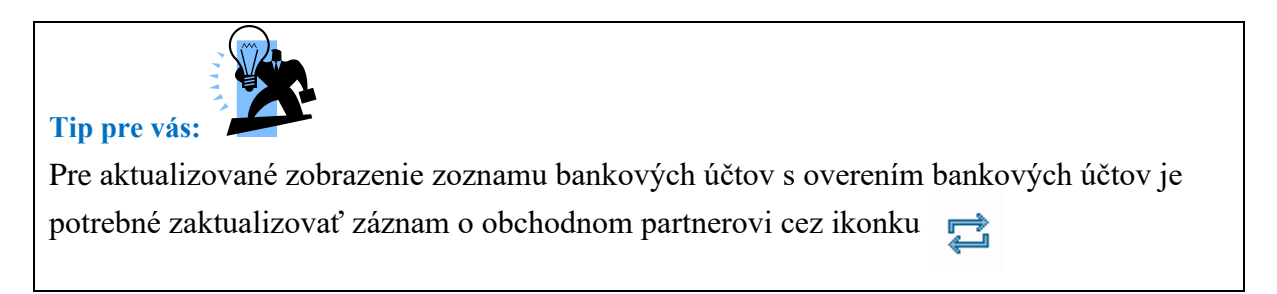

Overenie bankových účtov sa spustí len v prípade splnenia podmienok:

- Obchodný partner je dodávateľ
- Obchodný partner je platca DPH
- Obchodný partner má zadané slovenské IČ DPH
- Obchodný partner má zadaný aspoň jeden bankový účet (s ohľadom na nastavenie "**Výber bankových účtov pre overovanie"**)
- Obchodný partner je AKTÍVNY (s ohľadom na nastavenie "Overovať bankové účty iba pre **aktívnych dodávateľov"**)

Ak niektorá z podmienok nie je splnená, systém vypíše hlášku:

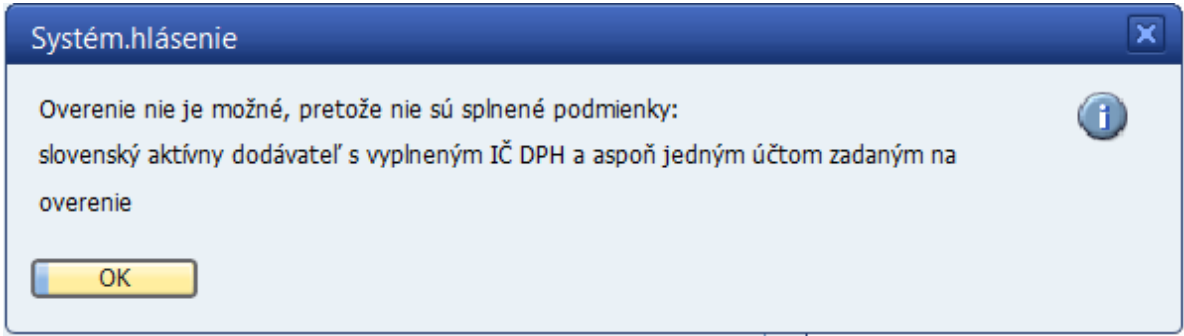

Obr. 7 Systémové hlásenie pri nesplnení podmienok pre overenie bankových účtov

Keďže zoznam bankových účtov sa na stránke finančnej správy aktualizuje raz denne (vždy o 7:00), overenie pre rovnaké IČ DPH v jednom dni nie je potrebné. Počet overení je limitovaný na 1000 dopytov za hodinu, preto sa druhýkrát za rovnaký deň neposiela.

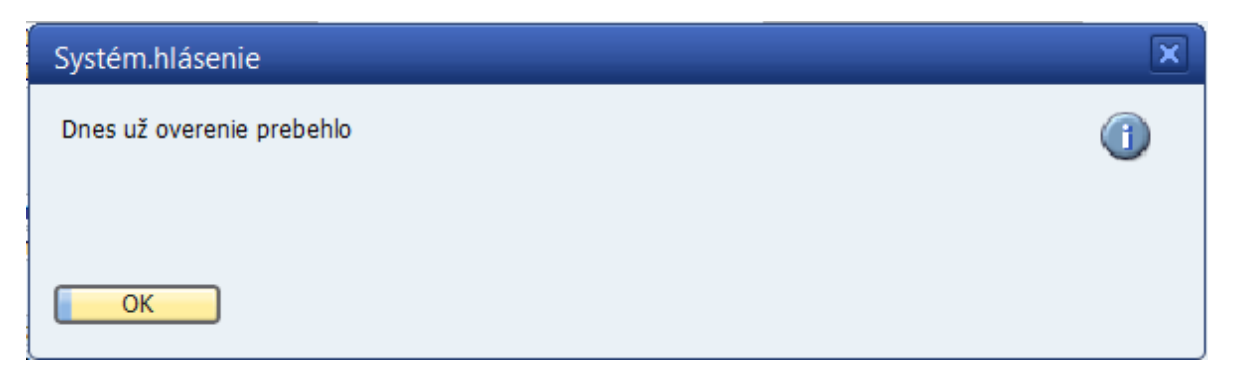

Obr. 8 Systémové hlásenie pri opakovanom spustení overenia BÚ v jeden deň

V prípade, že všetky overované účty dodávateľa sú neoverené, systém preň zistí OÚD účet správcu dane a podľa nastavenia **"Doplniť Osobitný účet daňovníka (OÚD) pre dodávateľa"** ho môže zapísať do zoznamu bankových účtov s typom OUD. Užívateľ o tom dostane hlášku:

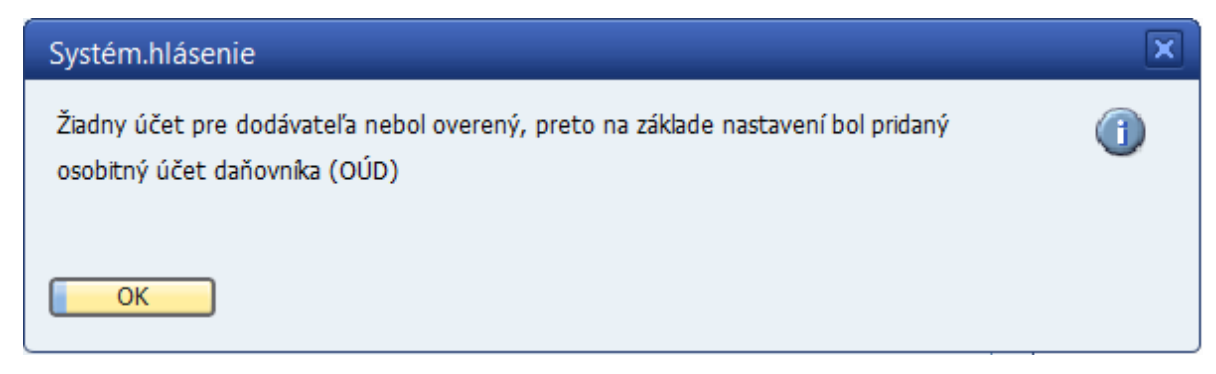

Obr. 9 Systémové hlásenie v prípade pridania OUD účtu

**Poznámka:** OUD účet je vždy bankový účet pre banku 8180 – Štátna pokladnica SR. Ak takáto banka neexistuje v zozname bánk, doplní sa aj tá.

## **Hromadné overenie bankových účtov**

Hromadné overenie bankových účtov stiahne ZIP súbory bankových účtov [\(https://report.financnasprava.sk/ds\\_dph\\_iban.zip\)](https://report.financnasprava.sk/ds_dph_iban.zip) a osobných účtov daňovníka [\(https://report.financnasprava.sk/ds\\_dph\\_oud.zip\)](https://report.financnasprava.sk/ds_dph_oud.zip). Pre každého dodávateľa so slovenským IČ DPH vloží všetky záznamy pre toto IČ DPH z uvedených ZIP súborov do tabuliek @DFX\_XXFSIBAN a @DFX\_XXFSOUD. Záznamy z tabuľky IBAN účtov sa porovnajú so záznamami bankových účtov slovenských platcov DPH, ktorí sú v databáze zadaní ako dodávatelia s ohľadom na nastavenie overovania.

Hromadné overenie spustíte cez menu **AB1A > Legislatívne výkazy > Overenie bankových účtov > Hromadné overenie bankových účtov** alebo **AB1A > Banka > Overenie bankových účtov > Hromadné overenie bankových účtov** (podľa toho, v ktorom segmente ste si aktivovali modul Overenie bankových účtov).

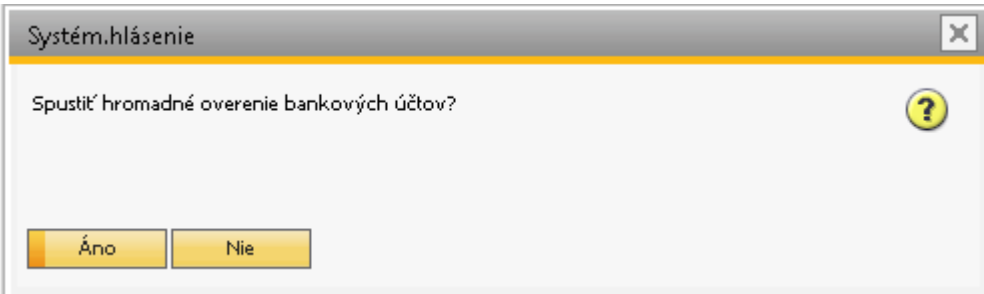

Obr. 10 Potvrdenie spustenia hromadného overenia bankových účtov

Po kliknutí na *"Áno*", systém zistí, či v daný deň už boli stiahnuté ZIP súbory. Ak boli, nesťahuje ich znova. Naplní tabuľky IBAN účtov a OÚD účtov pre všetkých SK dodávateľov podľa nastavení overovania a porovná ich so zadanými bankovými účtami. Hromadné overovanie prebieha NA POZADÍ a môže byť časovo náročné.

Výsledok sa po skončení overovania zobrazí vo forme systémového hlásenia s možnosťou dať si zobraziť výsledky overenia ako TXT súbor.

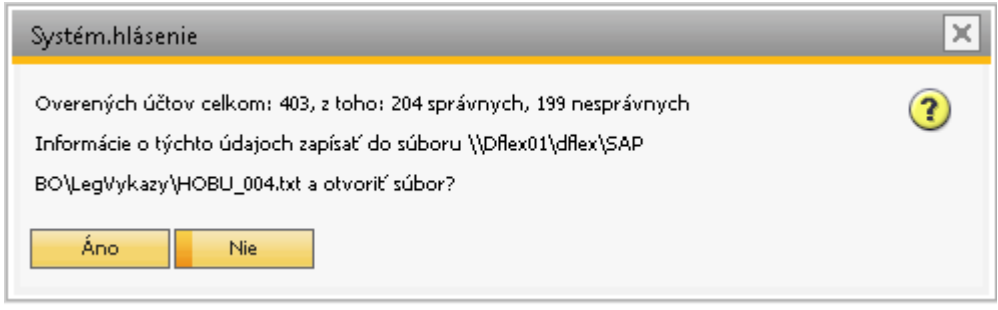

Obr. 11 Výsledok overenia BÚ

Po kliknutí na "Áno" sa vám zobrazí súbor so záznamami.

| HOBU_004 - Notepad<br>□                                             | × |
|---------------------------------------------------------------------|---|
| File Edit Format View<br>Help                                       |   |
| Dverených účtov celkom: 403, z toho: 204 správnych, 199 nesprávnych |   |
|                                                                     |   |
| Správne účty:                                                       |   |
| D35823551<br>SK2020285256<br>SK3602000000000002107012               |   |
| D31411401<br>SK2020410986<br>SK4102000000000005106162               |   |
| D00057380<br>SK2020395410<br>SK1402000000000006000212               |   |
| D31653413<br>SK2020480825<br>SK2902000000000063308512               |   |
| D11753641<br>SK1020350617<br>SK7502000000000448749212               |   |
| D31333532<br>SK2020317068<br>SK9302000000001421047012               |   |
| D36240125<br>SK2020171043<br>SK0202000000001447694453               |   |
| D31707289<br>SK2020517312<br>SK3202000000001855651954               |   |
| D35897821<br>SK2021871225<br>SK6302000000001889922951               |   |
| D31322832<br>SK2020372640<br>SK6902000000001933504555               |   |
| D36340529<br>SK2021914246<br>SK4602000000001940166056               |   |
| D35940042<br>SK2022014885<br>SK2502000000002006992353               |   |
| D36530786<br>SK2020137504<br>SK1302000000002057662653               |   |
| D17916208<br>SK1020532095<br>SK4602000000002089042432               |   |
| D35823551<br>SK2020285256<br>SK3602000000000002107012               |   |
| D43985416<br>SK1049681237<br>SK2002000000002413991251               |   |
| D36016772<br>SK2020090875<br>SK1102000000002528579259               |   |
| D36337960<br>SK2021868706<br>SK8802000000002580253459               |   |
| D45458588<br>SK2023010781<br>SK8102000000002730038851               |   |
| D45586527<br>SK2023063702<br>SK7202000000002789922254               |   |
| D45856532<br>SK2023120957<br>SK2802000000002820542357               |   |
| D17641322<br>SK2020395300<br>SK8502000000002996642212               |   |
| D17641322<br>SK2020395300<br>SK8502000000002996642212               |   |
| D36220329<br>SK2020168667<br>SK8602000000003204352853               |   |
| D36575411<br>SK2021766142<br>SK9202000000003489522851               |   |
| D47974516<br>SK4120085035<br>SK7802000000003950914758               |   |
| D51915529<br>SK4120085035<br>SK7802000000003950914758               |   |
| D31 421 652<br>SK2020395652<br>SK2502000000007754140212             |   |
| D36228389<br>SK2020169437<br>SK4902000000009163846212               |   |
| D33039488<br>SK1020290634<br>SK1309000000000037279682               |   |
| D00679291<br>SK2020383607<br>SK0609000000000041699516               |   |
| D00588628<br>SK2020395509<br>SK0209000000000048273278               |   |
| D36218740<br>SK2020168645<br>5K6509000000000048274860               |   |
| D31586163<br>SK2020448969<br>SK8209000000000076567126               |   |
|                                                                     |   |

Obr. 12 Zoznam overených a neoverených účtov

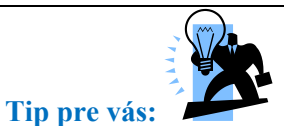

Výsledok overenia sa zapisuje tiež do tabuľky "Bankové účty obchodných partnerov", rovnako ako pri overovaní BÚ jedného partnera cez webovú službu.

Po spustení hromadného overenia si môžete výsledky overovania pozrieť v reporte "Prehľad **overenia"** cez menu **AB1A > Legislatívne výkazy > Overenie bankových účtov > Prehľad overenia** alebo **AB1A > Banka > Overenie bankových účtov > Prehľad overenia**

| Prehľad overenia |                                                    |                   |                                                                             |                                          |            |                         |            |                                                | $\square$ $\square$ |
|------------------|----------------------------------------------------|-------------------|-----------------------------------------------------------------------------|------------------------------------------|------------|-------------------------|------------|------------------------------------------------|---------------------|
| Kód OP           | Názov OP                                           | IČ DPH            | Kód banky Názov banky                                                       | <b>IBAN</b>                              |            |                         |            | Dátum overenia Overené Typ účtu Overovať účet? |                     |
| 50001069         | Carl Zeiss 3D Automation GmbH                      | SK2333335478 6500 | Poštová banka, a.s.                                                         | SK0465000000000020111680                 | 24.03.2023 | IN.                     |            |                                                |                     |
| D001             | Ján Veľmi Šťastný                                  | SK1020000025 0900 | Slovenská sporiteľňa, a.s.                                                  | SK1409000000000107913803                 | 24.03.2023 | <b>N</b>                |            |                                                |                     |
| D002             | Dodajník, s.r.o                                    | SK2020395806 5200 | OTP Banka Slovensko, a.s.                                                   | SK8852000000000009679945                 | 24.03.2023 | <b>N</b>                |            |                                                |                     |
| D002             | Dodaink, s.r.o                                     | SK2020395806 8180 | Štátna pokladnica SR                                                        | SK3781805002408026837534                 | 24.03.2023 | Y                       | <b>OUD</b> |                                                |                     |
| D101653          | DACHSER Slovakia a.s.                              | SK2020243302 1100 | Tatra banka, a.s.                                                           | SK35 1100 0000 0026 2100 7095 24.03.2023 |            | Y                       |            |                                                |                     |
| D102085          | Tech Data Distribution, s.r.o.                     | SK2022097385 2600 | Citibank Europe plc, organizační složka                                     | CZ2026000000002034630202                 | 24.03.2023 | N                       |            |                                                |                     |
| D102085          | Tech Data Distribution, s.r.o.                     | SK2022097385 8180 | Štátna pokladnica SR                                                        | SK2981805002408027931741                 | 24.03.2023 | Y                       | <b>OUD</b> |                                                |                     |
| D <sub>103</sub> | DHL Global Forwarding (Slovakia) SK2121766229 0900 |                   | Slovenská sporiteľňa, a.s.                                                  | SK0409000000005155736074                 | 24.03.2023 | N                       |            |                                                |                     |
| D <sub>103</sub> | DHL Global Forwarding (Slovakia) SK2121766229 1111 |                   | UniCredit Bank Czech Republic and Slovakia, a.s., pobocka zahranicnej banky | SK7011110000001716273008                 | 24.03.2023 | N                       |            |                                                |                     |
| D103             | DHL Global Forwarding (Slovakia) SK2121766229 8180 |                   | Štátna pokladnica SR                                                        | SK9781805002408141941310                 | 24.03.2023 | <b>Y</b>                | <b>OUD</b> |                                                |                     |
| D104             | osobnyudaj.sk, s.r.o.                              | SK7120001878 0900 | Slovenská sporiteľňa, a.s.                                                  | SK0409000000005155736074                 | 24.03.2023 | Y                       |            |                                                |                     |
| D104             | osobnyudaj.sk, s.r.o.                              | SK7120001878 1100 | Tatra banka, a.s.                                                           | SK0511000000002941034594                 | 24.03.2023 | Y                       |            | Y                                              |                     |
| D500490          | KOOPERATIVA poisťovňa, a.s.                        | SK7020000746 1111 | UniCredit Bank Czech Republic and Slovakia, a.s., pobocka zahranicnei banky | SK2911110000001029706001                 |            | $\overline{\mathbf{x}}$ |            | N                                              |                     |
| D500490          | KOOPERATIVA poisťovňa, a.s.                        | SK7020000746 0200 | Všeobecná úverová banka, a.s.                                               | SK1102000000000090004012                 | 24.03.2023 | Y                       |            |                                                |                     |
| D500490          | KOOPERATIVA poisťovňa, a.s.                        | SK7020000746 0900 | Slovenská sporteľňa, a.s.                                                   | SK2509000000000175126457                 | 24.03.2023 | v                       |            | v                                              |                     |
|                  |                                                    |                   |                                                                             |                                          |            |                         |            |                                                |                     |
|                  |                                                    |                   |                                                                             |                                          |            |                         |            |                                                |                     |
|                  |                                                    |                   |                                                                             |                                          |            |                         |            |                                                |                     |
|                  |                                                    |                   |                                                                             |                                          |            |                         |            |                                                |                     |
|                  |                                                    |                   |                                                                             |                                          |            |                         |            |                                                |                     |
|                  |                                                    |                   |                                                                             |                                          |            |                         |            |                                                |                     |
|                  |                                                    |                   |                                                                             |                                          |            |                         |            |                                                |                     |
|                  |                                                    |                   |                                                                             |                                          |            |                         |            |                                                |                     |
|                  |                                                    |                   |                                                                             |                                          |            |                         |            |                                                |                     |
|                  |                                                    |                   |                                                                             |                                          |            |                         |            |                                                |                     |
|                  |                                                    |                   |                                                                             |                                          |            |                         |            |                                                |                     |
|                  |                                                    |                   |                                                                             |                                          |            |                         |            |                                                |                     |
|                  |                                                    |                   |                                                                             |                                          |            |                         |            |                                                |                     |
|                  |                                                    |                   |                                                                             |                                          |            |                         |            |                                                |                     |
|                  |                                                    |                   |                                                                             |                                          |            |                         |            |                                                |                     |

**MAAMPERDRES** MARINO MARINO PRO

Obr. 13 Report "Prehľad overenia"

Report si môžete upraviť podľa toho, ako potrebujete. Je možné dať záznamy abecedne zoradiť podľa ľubovoľného stĺpca, alebo vyfiltrovať len niektoré zadaním podmienok cez ikonku

Zoznamy stiahnutých IBAN a OÚD účtov si môžete pozrieť cez menu **AB1A > Legislatívne výkazy > Overenie bankových účtov > Zoznam stiahnutých účtov IBAN / OÚD** alebo **AB1A > Banka > Overenie bankových účtov > Zoznam stiahnutých účtov IBAN / OÚD.** Zoznamy sú zoradené podľa IČ DPH.

#### **Overenie účtov v segmente BANKA**

V segmente BANKA sa bankové účty overujú voči zoznamu stiahnutých účtov IBAN. Overovanie bankových účtov je dorobené do formulárov "PLATOBNÝ NÁVRH", "PRIAMA PLATBA" a "PRIPRAVENÉ PLATBY" . Vždy sa overujú bankové účty zadané na uvedených formulároch, pričom platia rovnaké podmienky ako pri overovaní cez tlačidlo na formulári obchodného partnera (SK dodávateľ platca DPH s ohľadom na nastavenie parametra "Overovať bankové účty iba pre aktívnych dodávateľov")

#### **Platobný návrh**

Cez menu **AB1A > Banka > Platobné príkazy > Platobný návrh** nastavte vstupné kritériá tak, aby sa vám zobrazil platobný návrh. Systém pri spustení skontroluje dátum v zozname stiahnutých IBAN účtov a v prípade, že nie je aktuálny (dnešný), vypíše upozornenie:

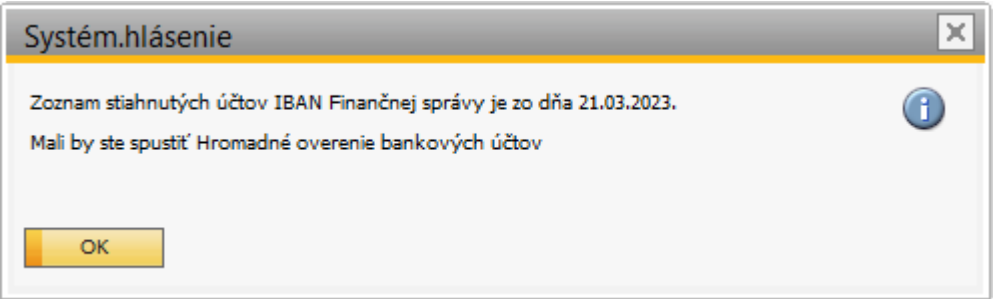

Obr. 14 Upozornenie na neaktuálny zoznam stiahnutých IBAN účtov

Vo formulári "PLATOBNÝ NÁVRH" je overovanie doplnené pri všeobecnej kontrole po kliknutí na tlačidlo *"Vytvoriť návrh"* a tiež na konkrétnom riadku cez pravé tlačidlo *"Test riadka".* V prípade neoverených bankových účtov sa IBAN vyfarbí na červeno a tiež sa vypíše hláška:

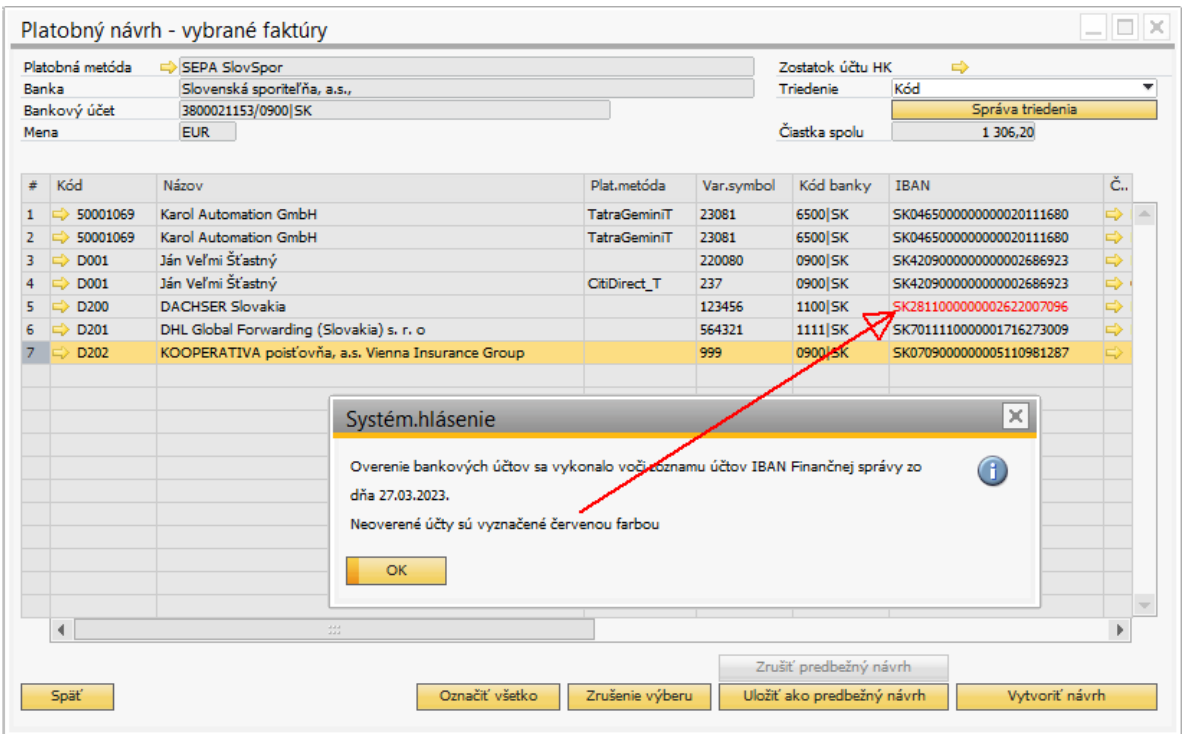

Obr. 15 Upozornenie na neoverený účet zadaný v platobnom návrhu

|                                  |                   |                  | Platobný návrh - vybrané faktúry |                        |                 |            |                            |                                   |               | ⊪×                       |  |  |
|----------------------------------|-------------------|------------------|----------------------------------|------------------------|-----------------|------------|----------------------------|-----------------------------------|---------------|--------------------------|--|--|
| Platobná metóda<br>SEPA SlovSpor |                   |                  |                                  |                        |                 |            |                            | Zostatok účtu HK<br>$\Rightarrow$ |               |                          |  |  |
| Banka                            |                   |                  | Slovenská sporiteľňa, a.s.,      |                        | Triedenie       | Kód        | ٠                          |                                   |               |                          |  |  |
|                                  | Bankový účet      |                  | 3800021153/0900 SK               |                        |                 |            |                            | Správa triedenia                  |               |                          |  |  |
| Mena                             |                   |                  | <b>EUR</b>                       |                        |                 |            | Čiastka spolu              | 1 306,20                          |               |                          |  |  |
| ₩                                | Kód               |                  | Názov                            |                        | Plat.metóda     | Var.symbol | Kód banky                  | <b>IBAN</b>                       | č.,           |                          |  |  |
| $\mathbf{1}$                     |                   | 50001069         | Karol Automation GmbH            |                        | TatraGeminiT    | 23081      | 6500 SK                    | SK0465000000000020111680          | $\Rightarrow$ | $\Delta$                 |  |  |
| $\overline{2}$                   |                   | 50001069         | <b>Karol Automation GmbH</b>     |                        | TatraGeminiT    | 23081      | 6500 SK                    | SK0465000000000020111680          | $\Rightarrow$ |                          |  |  |
| з                                |                   | D001             | Ján Veľmi Šťastný                |                        |                 | 220080     | 0900 SK                    | SK4209000000000002686923          | ⇨             |                          |  |  |
| 4                                |                   | D001             | Ján Veľmi Šťastný                |                        | CitiDirect_T    | 237        | 0900 SK                    | SK4209000000000002686923          | ⇨             |                          |  |  |
| 5                                |                   | D <sub>200</sub> | <b>DACHSER Slovakia</b>          |                        |                 | 123456     | 1100 SK                    | SK2811000000002622007096          | Þ             |                          |  |  |
| $\epsilon$                       |                   |                  |                                  | kia) s. r. o           |                 | 564321     | 1111 SK                    | SK7011110000001716273009          | $\Rightarrow$ |                          |  |  |
|                                  |                   | Kopírovanie      |                                  | Vienna Insurance Group |                 | 999        | 0900 SK                    | SK0709000000005110981287          | ⇨             |                          |  |  |
|                                  | Kopírovať tabuľku |                  |                                  |                        |                 |            |                            |                                   |               |                          |  |  |
|                                  |                   |                  | Maximalizovať/obnoviť mriežku    |                        |                 |            |                            |                                   |               |                          |  |  |
|                                  | 每                 |                  | Triedenie tabuľky                |                        |                 |            |                            |                                   |               |                          |  |  |
|                                  |                   | Test riadka      |                                  |                        |                 |            |                            |                                   |               |                          |  |  |
|                                  |                   |                  |                                  |                        |                 |            |                            |                                   |               |                          |  |  |
|                                  |                   |                  |                                  |                        |                 |            |                            |                                   |               |                          |  |  |
|                                  |                   |                  |                                  |                        |                 |            |                            |                                   |               |                          |  |  |
|                                  |                   |                  |                                  |                        |                 |            |                            |                                   |               |                          |  |  |
|                                  |                   |                  |                                  |                        |                 |            |                            |                                   |               |                          |  |  |
|                                  |                   |                  |                                  |                        |                 |            |                            |                                   |               |                          |  |  |
|                                  |                   |                  |                                  |                        |                 |            |                            |                                   |               | $\overline{\mathcal{A}}$ |  |  |
|                                  | ∢                 |                  | $\mathcal{L}^{\mathcal{L}}$      |                        |                 |            |                            |                                   |               |                          |  |  |
|                                  |                   |                  |                                  |                        |                 |            |                            |                                   |               |                          |  |  |
|                                  |                   |                  |                                  |                        |                 |            | Zrušiť predbežný návrh     |                                   |               |                          |  |  |
|                                  | Späť              |                  |                                  | Označiť všetko         | Zrušenie výberu |            | Uložiť ako predbežný návrh | Vytvoriť návrh                    |               |                          |  |  |

Obr. 16 Spustenie overenia pri teste riadka

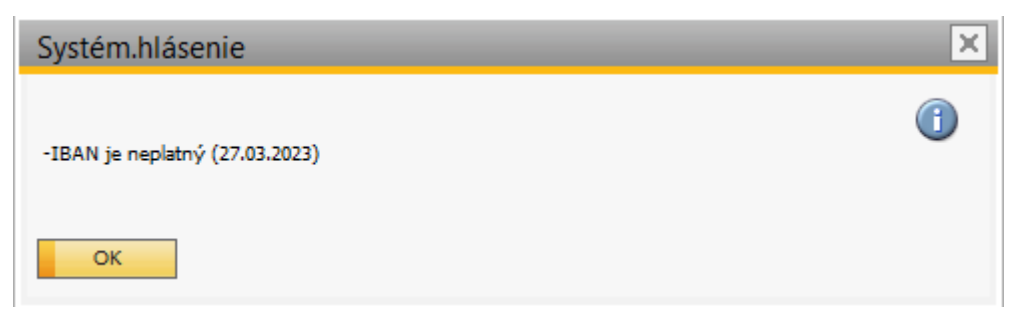

Obr. 17 Systémové hlásenie pri neplatnom overení bankového účtu

Aj v prípade neoverenia účtov je **ďalšie spracovanie povolené**. Rozdelenie platby na základ a DPH a teda zaslanie na IBAN účet a OÚD účet, nemáme v addone urobené kvôli nejasným pravidlám stanoveným Finančnou správou.

V prípade priamej platby a pripravených platieb funguje overovanie bankových účtov podobne, ako pri platobnom návrhu.

|              | Priama platba                                                                                                    |       |                                              |                 |  |            |               |                     |             |          | $=$ $\Box$ $\times$ |  |
|--------------|----------------------------------------------------------------------------------------------------|-------|----------------------------------------------|-----------------|--|------------|---------------|---------------------|-------------|----------|---------------------|--|
| Banka        | Platobná metóda                                                                                                    |       | SEPA SlovSpor<br>Slovenská sporiteľňa, a.s., |                 |  |            |               |                     |             |          |                     |  |
| Mena         | Bankový účet                                                                                                    |       | 3800021153/0900 SK<br><b>EUR</b>             |                 |  |            | Čiastka spolu |                     | 633.00      |          |                     |  |
|              |                                                                                                    |       |                                              |                 |  |            |               |                     |             |          |                     |  |
| #            | Kód                                                                                                    | Názov |                                              | Kód banky IBAN  |  | Var.symbol | Konšt.symbol  | Špec.symbol Čiastka |             | Poplatky | Poznámka            |  |
| $\mathbf{1}$ | $\Rightarrow$ D <sub>200</sub>                                                                                                    |       | <b>DACHSER Slovakia</b>                      |                 |  | 123456     |               |                     | 633,00 SLEV | ▼        |                     |  |
|              |                                                                                                    |       |                                              |                 |  |            |               |                     |             |          |                     |  |
|              |                                                                                                    |       |                                              |                 |  |            |               |                     |             |          |                     |  |
|              |                                                                                                    |       |                                              |                 |  |            |               |                     |             |          |                     |  |
|              |                                                                                                    |       |                                              | Systém.hlásenie |  |            |               |                     | $\times$    |          |                     |  |
|              | Overenie bankových účtov sa vykonalo voči zoznamu účtov IBAN Finančnej správy zo<br>$\bigcirc$<br>dňa 27.03.2023.<br>Neoverené účty sú vyznačené červenou farbou |       |                                              |                 |  |            |               |                     |             |          |                     |  |
|              |                                                                                                    |       | OK                                           |                 |  |            |               |                     |             |          |                     |  |
|              |                                                                                                    |       |                                              |                 |  |            |               |                     |             |          |                     |  |
|              |                                                                                                    |       |                                              |                 |  |            |               |                     |             |          |                     |  |
|              |                                                                                                    |       |                                              |                 |  |            |               |                     |             |          |                     |  |
|              |                                                                                                    |       |                                              |                 |  |            |               |                     |             |          |                     |  |
|              | Späť                                                                                                    |       |                                              |                 |  |            |               |                     |             |          | Pokračovať          |  |

Obr. 18 Systémové hlásenie pri neplatnom overení bankového účtu pri priamej platbe